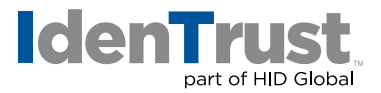

## How to Install a Root Chain in Apache® Raven

Before you can use your digital certificate, you must install and configure the Root Certificate Chain on your server. This consists of two (2) steps:

- 1. Download the required Root Certificate.
- 2. Install the Root Certificate Chain.

Begin by **printing these instructions**. Then select each of the links below to download all of the required Root Certificates. Follow the instructions to navigate through the process of installing the Root Certificates.

Download the Required IdenTrust Commercial Root CA 1 Chain using this link: **[IdenTrust Commercial Root CA 1](https://www.identrust.com/node/1039)**.

- 1. When you select the link, the **"File Download"** window displays. Complete the following action:
	- Copy and paste the contents of the certificate, including the - BEGIN CERTIFICATE - -and - END CERTIFICATE - - - into a text file.
	- Save the file as **\* certificate.txt** on your computer. (\*Note: Replace **certificate** with the name of the link above.)
- 2. Install the Root Certificates by completing the following actions for each of the files saved above:
	- Locate and open the **ca-bundle.cert** file in the [install-prefix] raven/module/pki/certs directory.
	- Paste the IdenTrust Commercial Root CA 1 saved above (**certificate.txt**) into the **ca-bundle.cert** file. It can be entered at the beginning or end of the file or between existing entries. There is no need to add any other data to match the format of existing entries.
	- Save and close the **ca-bundle.cert** file.
	- Complete these instructions for all **certificate.txt** files saved above. Congratulations! Your download is complete.

Note: You may also refer to your Web Server Installation instructions for details.

© 2021 All rights reserved. IdenTrust and the IdenTrust logo are trademarks or registered trademarks in the US and other countries and may not be used without permission. All other trademarks, service marks, and product or service names are trademarks or registered trademarks of their respective owners. 2021-09-24-identrust-install-root-chain-apache-raven-en